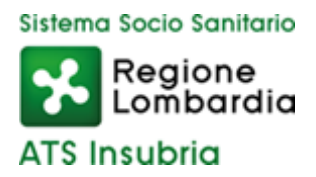

DIPARTIMENTO PROGRAMMAZIONE ACQUISTO E CONTROLLO PRESTAZIONI SANITARIE E SOCIOSANITARIE

# **"Documenti per dichiarazioni di manifestazioni d'interesse di Enti sanitari privati al fine dell'acquisizione di prestazioni"**

**GUIDA V1.1**

Nella pagina internet dei servizi online PAAPSS (https://portalepac.ats-insubria.it/) è pubblicato il link alle dichiarazioni di interesse per l'acquisto di prestazioni aggiuntive.

L'accesso al servizio è personale per ogni struttura e richiede l'inserimento di credenziali: per il primo accesso occorre inserire sia come 'Nome utente' che come 'Password' il codice CUDES della struttura composto da 6 cifre. Si precisa che andrà effettuato un accesso separato per ogni CUDES a contratto: le CUDES di tipo ambulatoriale accedono solo ad avvisi attivi con prestazioni ambulatoriali e le CUDES di tipo ricovero solo ad avvisi attivi con prestazioni di ricovero.

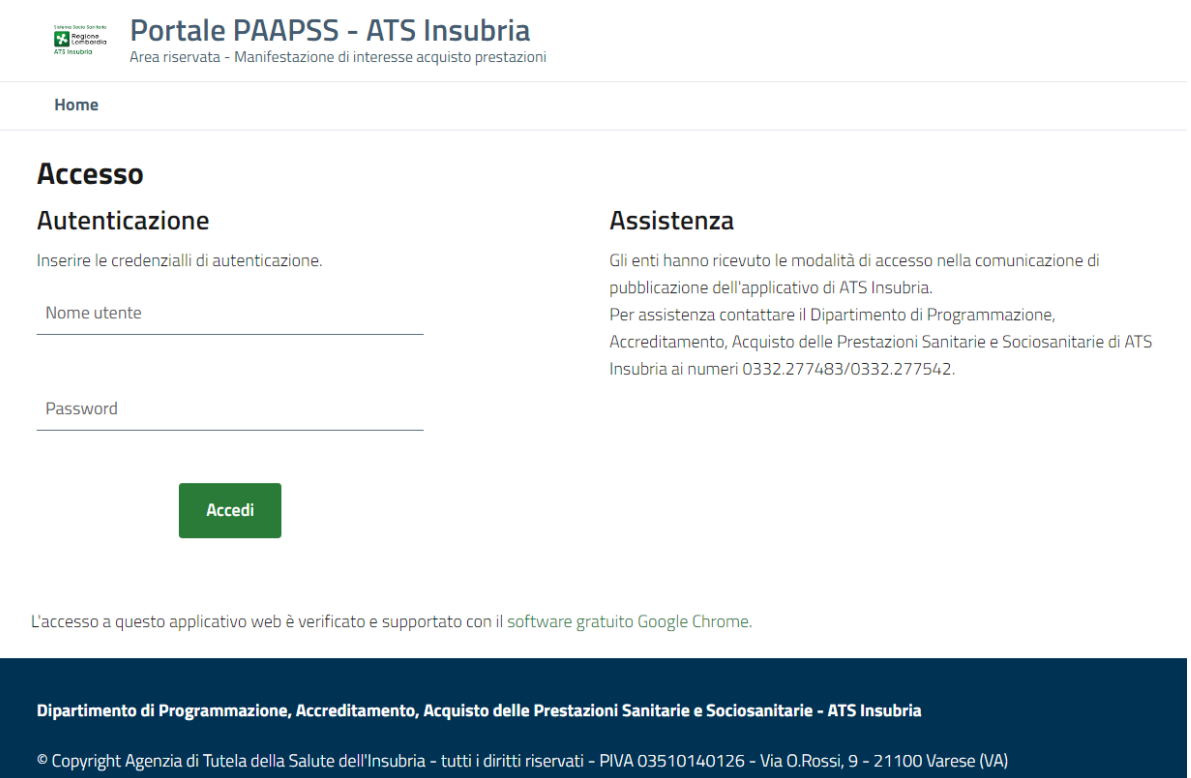

Dopo aver premuto il tasto 'Accedi' sarà chiesto di inserire una nuova 'Password' che sostituirà la precedente e dovrà essere utilizzata per futuri accessi al servizio.

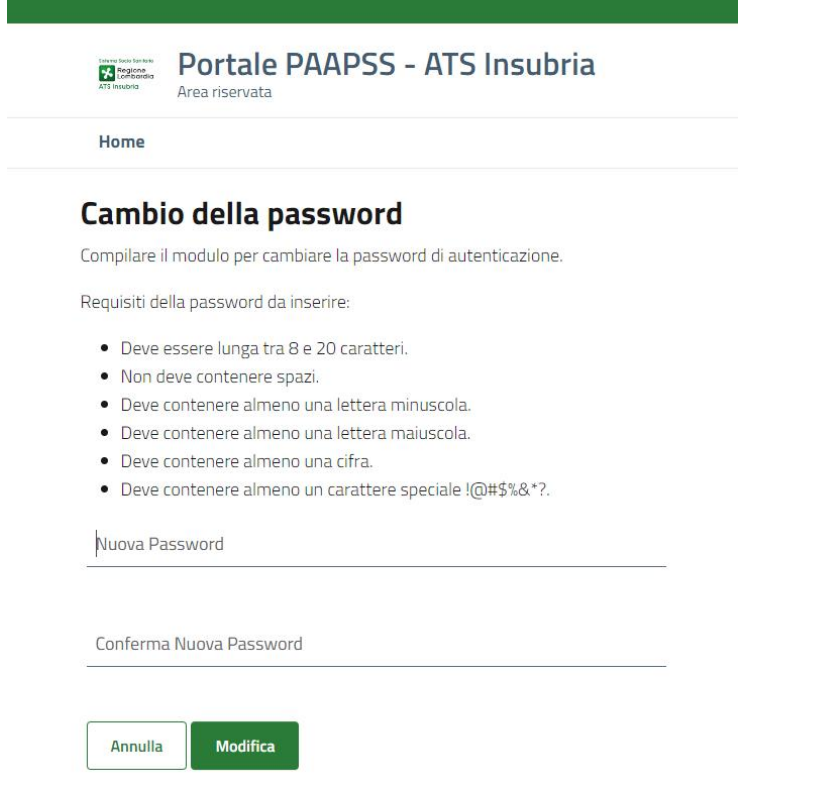

All'interno della pagina successiva sono riportate le istruzioni operative da seguire per compilare la dichiarazione di manifestazione di interesse. Con l'elenco degli avvisi attivi a cui ha accesso la struttura.

#### Elenco avvisi attivi per la tipologia di struttura

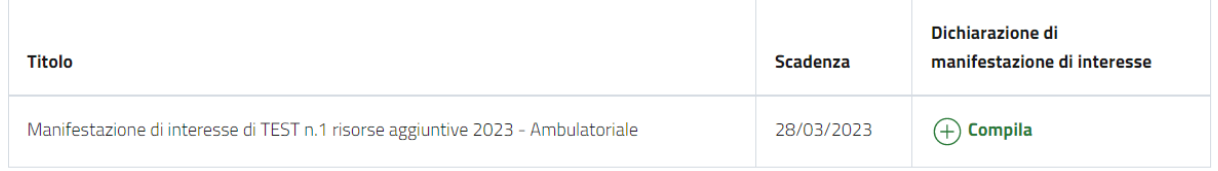

Alla prima compilazione di una manifestazione di interesse è richiesto di confermare l'assetto delle branche specialistiche regionali assegnate alla struttura: in base alla tipologia di avviso, possono essere proposte per la conferma solo le branche a contratto o anche quelle con diverso livello di accreditamento.

L'immagine seguente mostra un esempio per le sole prestazioni a contratto:

## Conferma branche specialistiche regionali in assetto

Branche specialistiche regionali a contratto

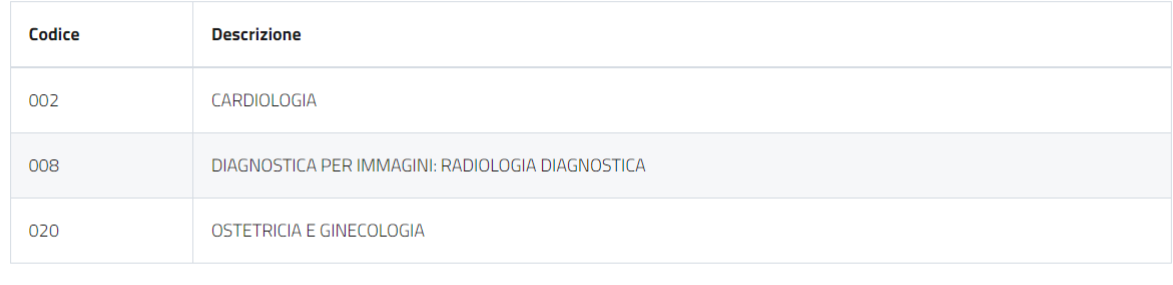

□ Confermo la correttezza dell'assetto indicato

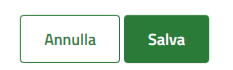

Se la struttura non ritiene corretto l'assetto proposto non deve procedere con la compilazione e contattare il Dipartimento PAAPSS - Accreditamento Sanitario ai numeri 0332.277501 / 0332.277503 per verificare l'incoerenza.

Se l'assetto è corretto, occorre inserire la spunta nella casella di conferma e procedere salvando l'informazione.

La pagina successiva elenca le prestazioni richieste dall'avviso ed associate alle branche in assetto per la struttura. Occorre qui inserire gli importi proposti per la dichiarazione, mentre le quantità sono calcolate in rapporto alla tariffa regionale.

## Compilazione dichiarazione di manifestazione di interesse

Le branche specialistiche regionali in assetto sono state confermate nell'applicativo in data 22/03/2023 alle ore 12:32. Di seguito si elencano le prestazioni previste nell'avviso che appartengono alle branche in assetto.

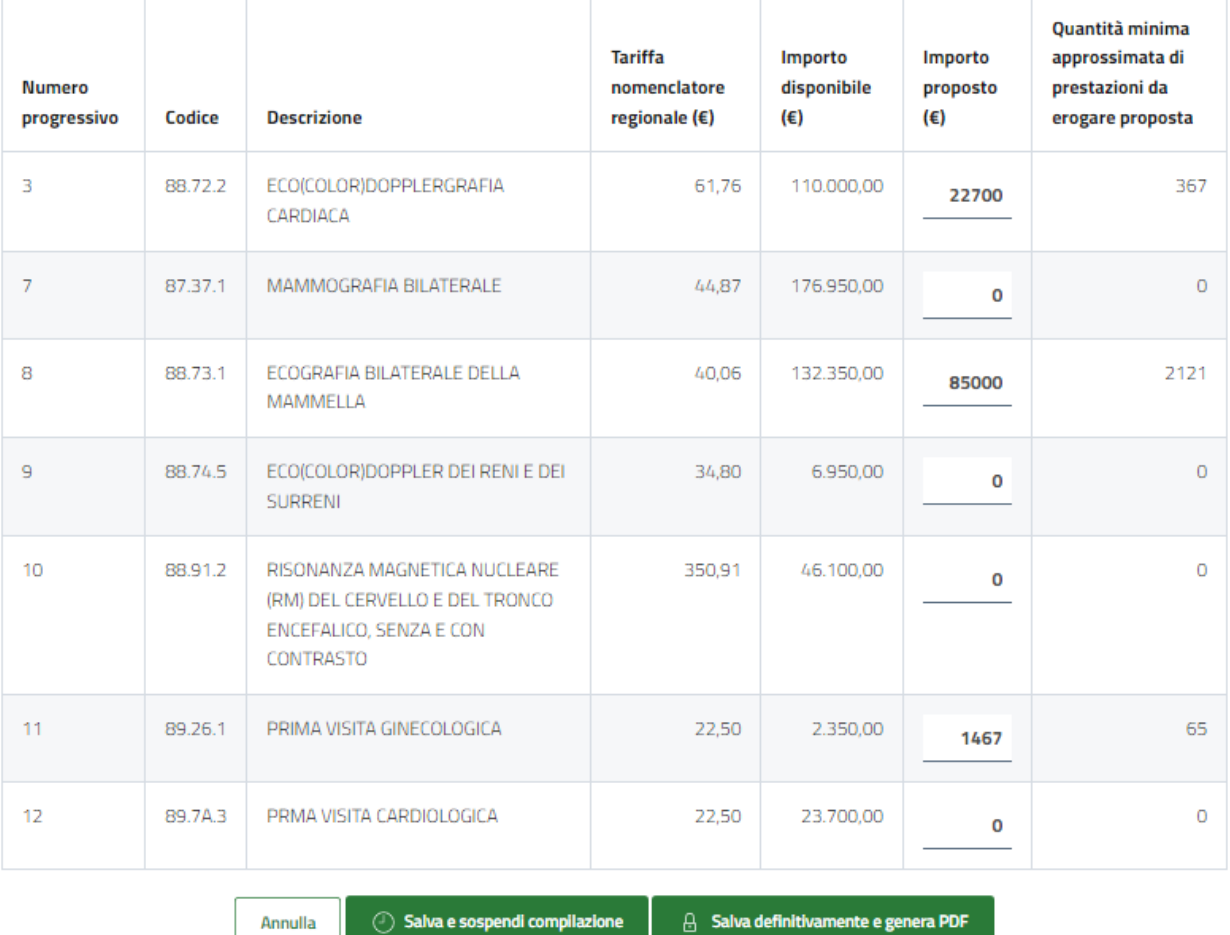

#### Prestazioni afferenti a branche a contratto che si intende proporre

Terminato l'inserimento è possibile sospendere la compilazione e proseguire successivamente, oppure concludere la procedura e generare il documento definitivo per la dichiarazione di manifestazione di

interesse.

Segue un documento finale di esempio generato in seguito all'inserimento delle prestazioni nell'immagine precedente. Il documento riporta tutte le prestazioni previste dall'avviso e gli importi proposti, identificando le prestazioni appartenenti a branche a contratto nell'assetto della struttura.

### Oggetto: Allegato a dichiarazione di manifestazione di interesse - Prospetto delle prestazioni aggiuntive proposte.

Il sottoscritto, legale rappresentante della struttura denominata Test CUDES sanitaria 1, identificata con codice 000001, inoltra la presente dichiarazione generata dal portale messo a disposizione da ATS Insubria - Dipartimento PAAPSS.

Di seguito si riporta il dettaglio delle prestazioni aggiuntive con le valorizzazioni economiche proposte:

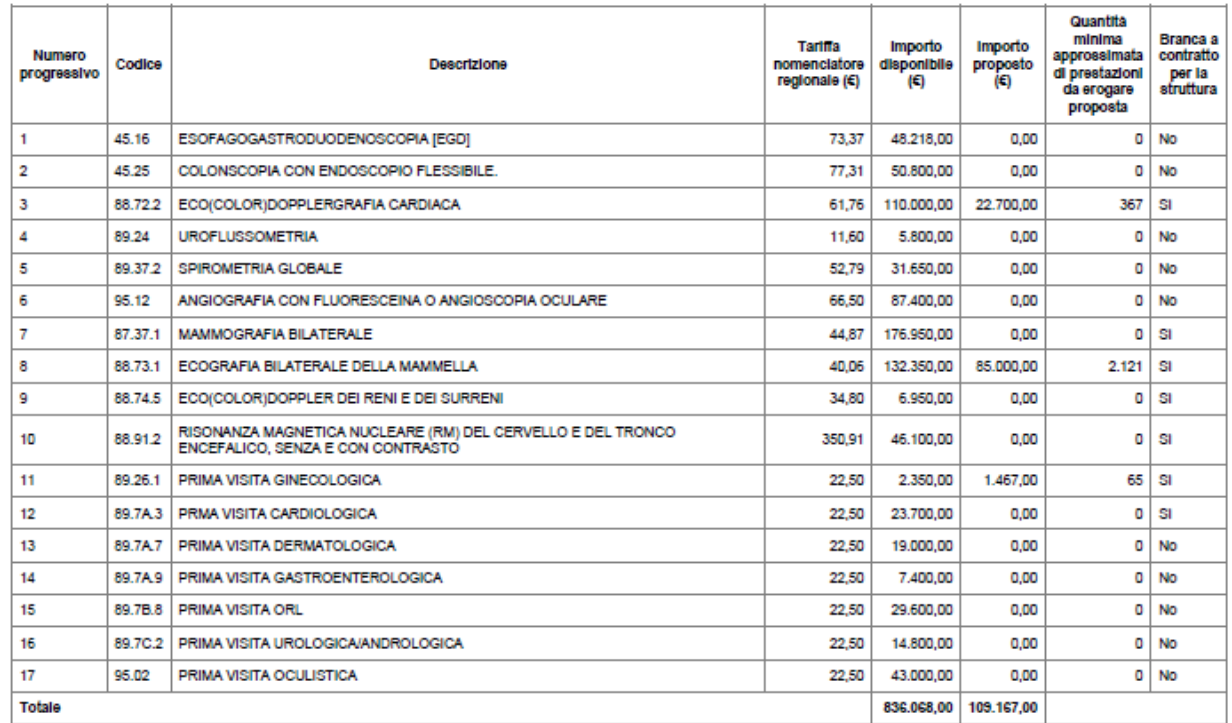

L'assetto a contratto della struttura è stato confermato dal legale rappresentante il 22/03/2023 alle ore 12:32.

Il sottoscritto è inoltre informato che ATS Insubria conserverà come validi ai fini della procedura i dati salvati sul portale al momento dell'inserimento della presente dichiarazione.

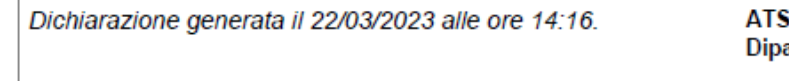

i Insubria artimento PAAPSS

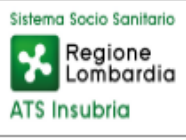

La presente dichiarazione sarà ammessa alla procedura di evidenza pubblica solo successivamente al ricevimento della stessa, sottoscritta digitalmente dal legale rappresentante unitamente agli altri documenti previsti nell'avviso di manifestazione di interesse, all'indirizzo PEC protocollo@pec.ats-insubria.it entro il termine previsto.

Per assistenza contattare il Dipartimento di Programmazione, Accreditamento, Acquisto delle Prestazioni Sanitarie e Sociosanitarie di ATS Insubria ai numeri 0332.277483/0332.277542.